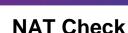

# **Objective**

Configure, verify and analyze static NAT, dynamic NAT and NAT with overloading.

#### Scenario

Network address translation is not currently included in your company's network design. It has been decided to configure some devices to use NAT services for connecting to the mail server.

Before deploying NAT live on the network, you prototype it using a network simulation program.

### Resources

- Packet Tracer software
- Word processing or presentation software

#### **Directions**

## Step 1: Create a very small network topology using Packet Tracer, including, at minimum:

- a. Two 1941 routers, interconnected
- b. Two LAN switches, one per router
- c. One mail server, connected to the LAN on one router
- d. One PC or laptop, connected the LAN on the other router

#### Step 2: Address the topology.

- a. Use private addressing for all networks, hosts, and device.
- b. DHCP addressing of the PC or laptop is optional.
- c. Static addressing of the mail server is mandatory.

## Step 3: Configure a routing protocol for the network.

#### Step 4: Validate full network connectivity without NAT services.

- a. Ping from one end of the topology and back to ensure the network is functioning fully.
- b. Troubleshoot and correct any problems preventing full network functionality.

### Step 5: Configure NAT services on either router from the host PC or laptop to the mail server

#### Step 6: Produce output validating NAT operations on the simulated network.

- Use the show ip nat statistics, show access-lists, and show ip nat translations commands to gather information about NAT's operation on the router
- b. Copy and paste or save screenshots of the topology and output information to a word processing, presentation document, or in the space provided below.

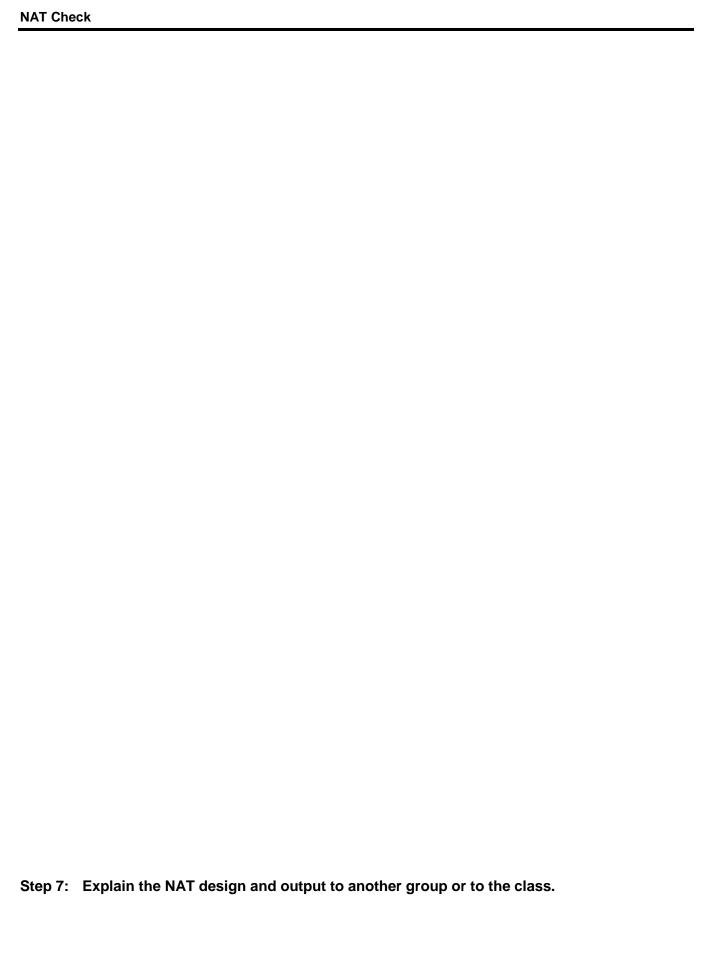